Live Scoreing auf dem eigenen Handy

- 1. Klicken Sie auf den folgenden Link. [www.goingsports.de/leaderboard](http://www.goingsports.de/leaderboard) oder öffnen Sie die App GoingGolf
- 2.Dieses Fenster öffnet sich

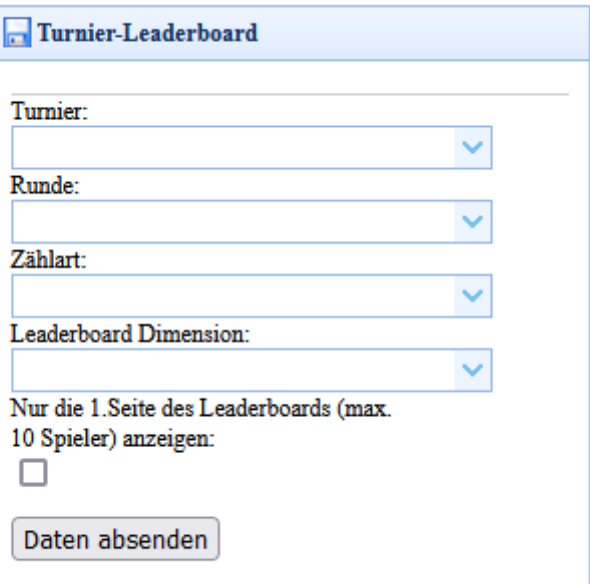

3.Wählen Sie alle 4 Punkte über die jeweiligen Pfeile wie folgt aus:

Drücken Sie anschließend auf "Daten absenden" (Für die zweite Runde am Sonntag bitte Runde 2 auswählen)

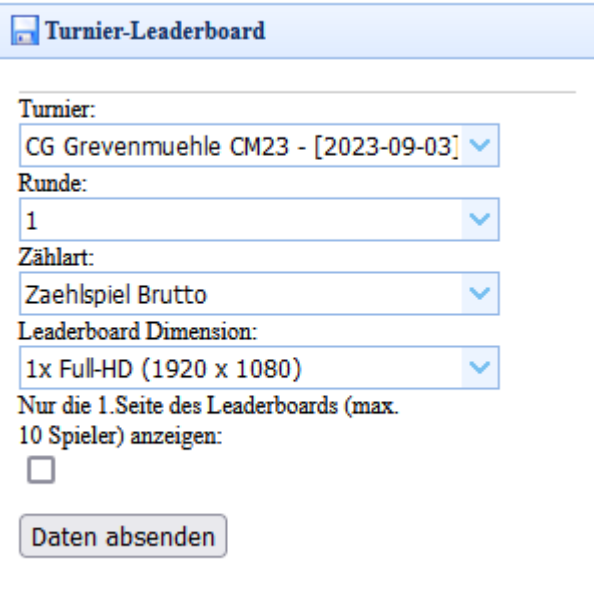

Live Scoreing als Spieler eingeben

- 1. Klicken Sie auf folgenden Link <https://www.goingsports.de/smartphone-app> oder öffnen Sie die App GoingGolf
- 2.Drücken Sie auf folgendes Icon

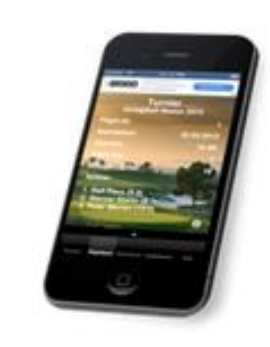

**WEBAPP** 3.Drücken Sie dann auf anmelden und geben Sie den Acht-stelligen Code ein.